## **OBTENER CL@VE PIN**

[Instala l](#page-0-0)a app CI@ve PIN descargándola de forma gratuita desde [Google Play](#page-0-1) o Apple [Store.](#page-0-0)

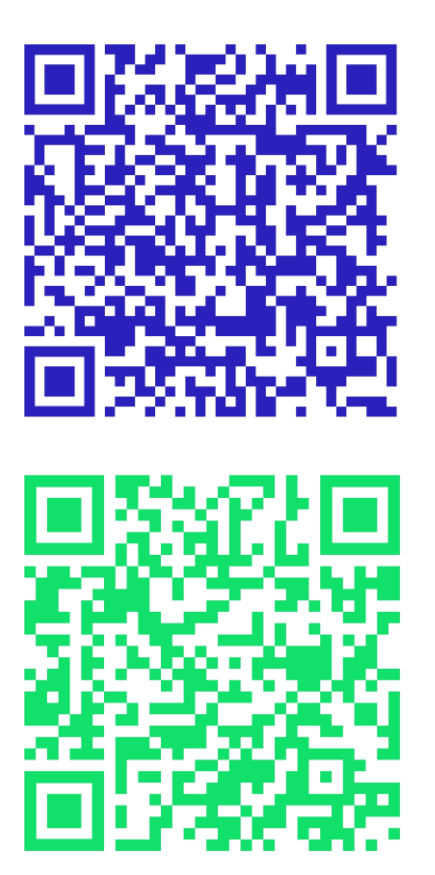

<span id="page-0-1"></span>ACCESO A LA DESCARGA DE LA APP DE CLAVEPIN (Android)

<span id="page-0-0"></span>ACCESO A LA DESCARGA DE LA APP DE CLAVEPIN (IOS)

Al acceder por primera vez a la app tendrás que identificarte:

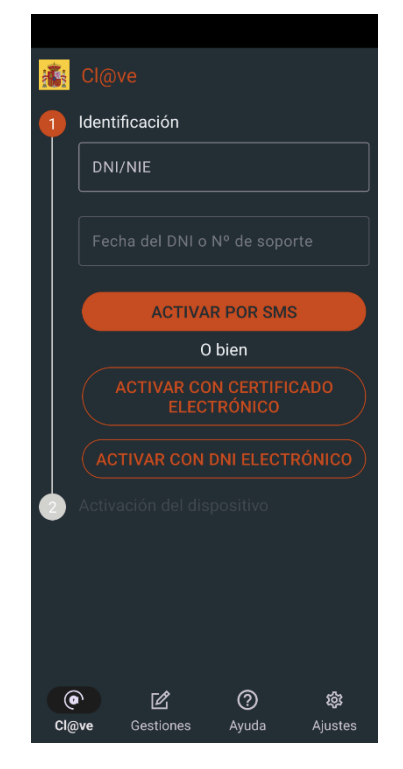

En el cuadro DNI introduce en número del DNI/NIE EN la Fecha del DNI pon la fecha de validez del DNI Pulsa activar SMS

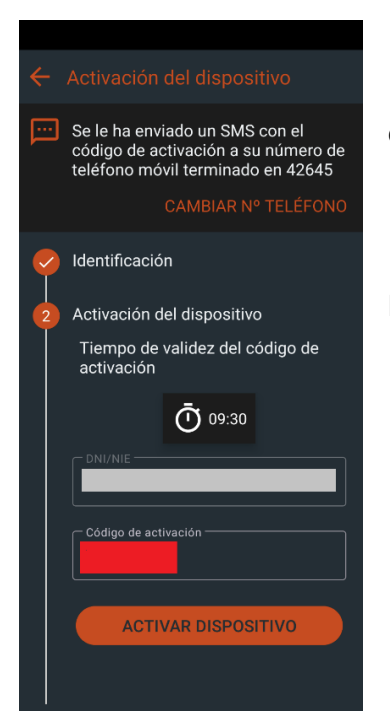

Introduce el código enviado por SMS y pulsa activar dispositivo

La aplicación ya está preparada